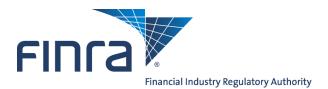

# Trading Activity Fee (TAF) User's Guide

The Trading Activity Fee, (TAF) is one of the regulatory fees FINRA assesses to recover the costs of supervising and regulating firms. This includes costs associated with performing examinations, financial monitoring, and FINRA's policy, rulemaking, interpretive, and enforcement activities.

#### Content:

- <u>Access TAF</u> (pg. 2)
- <u>TAF Entitlement</u> (pg. 3)
- <u>TAF Filing Reminders</u> (pg. 4)
- <u>Setting TAF Filing Reminders</u> (pg. 5)
- <u>Complete a TAF Filing</u> (pg. 7)
- Pay a TAF Invoice by Credit Card or ACH (pg.13)
- Pay a TAF Invoice by Reallocating Funds (pg. 18)
- Pay a TAF Invoice by Wire Transfer (pg. 21)
- E-Bill for TAF:
  - <u>View Invoice Details</u> (pg. 22)
    - View Invoice
    - Download Invoice
  - View Transaction Activity (pg. 26)
  - <u>View Invoice History</u> (pg. 27)
  - <u>Alerts</u> (pg. 28)
  - <u>Settings</u> (pg. 29)

# Access TAF:

Access via Firm Gateway at: <u>https://firms.finra.org/</u>

After logging into Firm Gateway, the Home tab displays.

| Но                                                                    | me Forms & Filings Web CRD IARD Firm Profile E-Bill User Administra                                                                                                    | ation                                                                                                    |
|-----------------------------------------------------------------------|----------------------------------------------------------------------------------------------------|----------------------------------------------------------------------------------------------------|
| CRD Individual Search<br>CRD#, SSN#, or Name<br>Go<br>Advanced Search | The Annual Review of contacts is Overdue in the FINRA Contact System<br>You have 2 alert(s) in your contact list in the FINRA Contact System<br>Note: Changes may be reflected within one business day. | Resources<br>FINRA Rules<br>Notices<br>Compliance Tools                                                                         |
| Flex-Funding Account Balance Sufficient -\$37,536.94 as of 09/22/2014 | Announcements Test announcement 22 hours ago Filing Reminders For FOCUS, 4530 Disclosure and Complaints Rule 4530(a,b,d), Short Filings, Reg-T, 3012 Claim                                              | Compliance Resource Providers<br>Industry Issues<br>FINRA BrokerCheck<br>Arbitration Awards Online<br>Apply to be an Arbitrator |
| My Quicklinks Edit <table-cell></table-cell>                          | for Exception, FCS Review, 2711 Certification, and Information Requests. Note: Changes may be reflected within one business day. My Filings Firm Filings                                                | Education<br>New Member Information<br>Continuing Member Application                                                            |
|                                                                       | Next Due Date         Filing           Overdue         You have overdue Trading Activity Fee<br>(TAF) Self-Reporting Form filings.                                                                      | 2014 FINRA Annual Conference<br>Exhibitors                                                                                      |
|                                                                       | Overdue     You have overdue FOCUS filings.       11/10/2014     Trading Activity Fee (TAF) Self-Reporting Form                                                                                         | Do You Have a Question?<br>General Technical Support                                                                            |

# Access TAF - Entitlement:

There will be a new application entitlement for the TAF form. Each firm's Super Account Administrator (SAA) will be able to grant TAF entitlement to employees within the firm.

| Application Entitlements                                                                                                    |                                 |                                                   |
|----------------------------------------------------------------------------------------------------|---------------------------------|---------------------------------------------------|
| User = The ability to use the functionality as defined by the privilege.<br>Privilege Viewer = The ability to view the privilege assigned to your organization's use<br>Administrator = The ability to assign the privilege to other users and view the privilege | rs from the EV<br>assigned to o | VS Account Management Application.<br>ther users. |
| Account Management:                                                                                                    | User                            |                                                   |
| Edit Account Data:                                                                                                    | User                            |                                                   |
| Manage Accounts:                                                                                                    | User                            |                                                   |
| Change Password:                                                                                                    | User                            |                                                   |
| E-Bill:                                                                                                    | User                            | Administrator                                     |
| Primary Account Admin:                                                                                                    |                                 | Privilege Viewer                                  |
| Invoices:                                                                                                    | User                            | Administrator                                     |
| FINRA Flex-Funding Account:                                                                                                    | User                            | Administrator                                     |
| Reallocation:                                                                                                    | User                            | Administrator                                     |
| Renewal Account:                                                                                                    | User                            | Administrator                                     |
| Trading Activity Fee:                                                                                                    | User                            | Administrator                                     |
| Submit:                                                                                                    | User                            | Administrator                                     |

To locate the SAA for your firm, from Firm Gateway,

- 1. Click the **My Account** link.
- 2. Click the Applications & Administrators link.

| FINCA                                                                                                    | FINRA.org My Account Feedb                                                                                                    | back   Contact Us   Log Out                           |
|----------------------------------------------------------------------------------------------------|----------------------------------------------------------------------------------------------------|-------------------------------------------------------|
| Firm Gateway                                                                                                    |                                                                                                    |                                                       |
|                                                                                                    | Home Forms & Filings Web CRD ARD Firm Profile E-Bill User Administration                                                                                                    |                                                       |
| My Account<br>My Account Information<br>Change Password<br>Change Security Questions<br>Applications & Administrators | My Account: Applications & Administrators<br>SAA for Your Organization:<br>The following table lists all FINRA applications available to your organization:<br>indicates applications for which you currently have permissions<br>indicates applications for which you do not have permissions | inter Friendly                                        |
|                                                                                                    | This view is sorted by application title. To sort by administrator name, please click here.                                                                                                    |                                                       |
|                                                                                                    | please contact an Administrator if you wish to change your permission status for any of these applications.                                                                                                    |                                                       |
|                                                                                                    | Application Description                                                                                                    | Account Administrator -<br>Phone<br>(click for email) |

**NOTE:** If you do not have access to Firm Gateway, Contact the Call Center at (301) 590-6500 for your SAA information.

## **TAF Filing Reminders:**

On the first day of each month, a TAF form is published for each FINRA Member Clearing Firm so that the previous month's activity can be reported. When a TAF Form is published, a reminder displays on the Firm Gateway Home page, indicating that the form is available.

Reminders are displayed below the Announcements, in the Filing Reminders section. If the TAF form is not submitted by the 10th business day of the month in which it is published, the Due Date displays the status in red as Overdue.

|                                                                                            | Home Forms & Filing                     | s Web CRD IARD                                                                                                    | Firm Profile        | E-Bill                                                  | User Administra | ation                                                   |
|--------------------------------------------------------------------------------------------|-----------------------------------------|----------------------------------------------------------------------------------------------------|---------------------|---------------------------------------------------------|-----------------|---------------------------------------------------------|
| CRD Individual Search<br>CRD#, SSN#, or Name<br>Go<br>Advanced Search                      | You ha                                  | nual Review of contacts is (<br>ve 2 alert(s) in your contact<br>: Changes may be reflecte                                                   | list in the FINRA C | ontact Syst                                             | tem             | Resources<br>FINRA Rules<br>Notices<br>Compliance Tools |
| Flex-Funding Account Balance Sufficient -\$37,536.94 as of 09/22/2014 My Quicklinks Edit @ | For FOCUS, 4530 Distor Exception, FCS R | Compliance Resource Providers<br>Industry Issues<br>FINRA BrokerCheck<br>Arbitration Awards Online<br>Apply to be an Arbitrator<br>Education |                     |                                                         |                 |                                                         |
| Add your custom quick links                                                                |                                         | rm Filings                                                                                                    |                     | New Member Information<br>Continuing Member Application |                 |                                                         |
|                                                                                            | Next Due Date                           | Filing                                                                                                    |                     |                                                         |                 | 2014 FINRA Annual Conference                            |
|                                                                                            | Overdue                                 | You have overdue Trac<br>(TAF) Self-Reporting F                                                                                              | · · ·               |                                                         |                 | Exhibitors                                              |
|                                                                                            | Overdue                                 | You have overdue FOC                                                                                                    | US filings.         |                                                         |                 | Do You Have a Question?                                 |
|                                                                                            | 11/10/2014                              | Trading Activity Fee (T<br>Form                                                                                                    | AF) Self-Reporting  | 🗎 Add                                                   | d to calendar   | General Technical Support                               |

# Setting TAF Filing Reminders:

A feature is available to add a TAF Filing reminder to your calendar. To include a filing reminder on your calendar:

1. Click the **Add to Calendar** button.

| Ho                                                                    | ome Forms & Fili                      | ngs    Web CRD                                               | IARD Firm Profile                                                                             | E-Bill         | Jser Administrati                                                                                                    | on                                                      |
|-----------------------------------------------------------------------|---------------------------------------|--------------------------------------------------------------|-----------------------------------------------------------------------------------------------|----------------|----------------------------------------------------------------------------------------------------|---------------------------------------------------------|
| CRD Individual Search<br>CRD#, SSN#, or Name<br>Go<br>Advanced Search | You I                                 | nave 2 alert(s) in you                                       | ntacts is Overdue in the FIN<br>ur contact list in the FINRA (<br>we reflected within one bus | Contact Syster | ystem                                                                                                    | Resources<br>FINRA Rules<br>Notices<br>Compliance Tools |
| Flex-Funding Account Balance Sufficient -\$37,536.94 as of 09/22/2014 | Announcer Test announcer Filing Remi  | cement 22 hours ag                                           | <sup>jo</sup><br>laints – Rule 4530(a,b,d), Sho                                               | 5012 Claim     | Compliance Resource Providers<br>Industry Issues<br>FINRA BrokerCheck<br>Arbitration Awards Online<br>Apply to be an Arbitrator |                                                         |
| My Quicklinks Edit C<br>Add your custom quick links                   | for Exception, FCS<br>Note: Changes r | Review, 2711 Certific<br>nay be reflected wi<br>Firm Filings | Education<br>New Member Information<br>Continuing Member Application                          |                |                                                                                                    |                                                         |
|                                                                       | Next Due Date                         | Filing                                                       |                                                                                               |                |                                                                                                    | 2014 FINRA Annual Conference                            |
|                                                                       | Overdue                               |                                                              | erdue Trading Activity Fee eporting Form filings.                                             |                |                                                                                                    | Exhibitors                                              |
|                                                                       | Overdue                               | You have ove                                                 | erdue FOCUS filings.                                                                          |                |                                                                                                    | Do You Have a Question?                                 |
|                                                                       | 11/10/2014                            | Trading Activi<br>Form                                       | ity Fee (TAF) Self-Reporting                                                                  | Add to         | o calendar                                                                                                    | General Technical Support                               |

A pop-up message displays.

2. Click the **Open** button.

| Do you want to open or save filingEvent.ics from firms1.qa.finra.org? |
|-----------------------------------------------------------------------|
|-----------------------------------------------------------------------|

**NOTE:** Clicking the **Save** button downloads and stores the event file on your computer.

The Filing Reminder event displays in the Microsoft Outlook calendar.

- 3. Edit/confirm the Filing Reminder settings.
- 4. Click the **Save & Close** button.

|                       | 9 (* + *  =           | Secondary 1 | State - Links           | . filing rei    | minder:Tradi        | ng Activity Fee | (TAF) Self-Re | porting Form - E | vent          |      |
|-----------------------|-----------------------|-------------|-------------------------|-----------------|---------------------|-----------------|---------------|------------------|---------------|------|
| File                  | Event Insert          | Format Text | Review                  |                 |                     |                 |               |                  |               | ۵ (? |
| <b>A</b>              | Calendar              |             | 9                       |                 | <u> 22</u>          | Show As:        | Free          | · O              | ٢             |      |
| Save & I<br>Close     | Delete                | Appointment | Scheduling<br>Assistant | Lync<br>Meeting | Invite<br>Attendees | 🚑 Reminder:     | 18 hours      | + Recurrence     | Time<br>Zones |      |
|                       | Actions               | Sho         | w                       | Lync Meeting    | Attendees           |                 | Option        | S                | ſ             |      |
| Subject:<br>Location: |                       |             | reminuer.rra            |                 | e (IAr) Sell-P      | Reporting Form  |               |                  |               | •    |
| Start time            | e: Mon 11/10/2014     |             | 12:00 AM                |                 | day event           |                 |               |                  |               |      |
| End time:             |                       | •           | 12:00 AM                | -               |                     |                 |               |                  |               |      |
| Tradin                | ng Activity Fee (TAF) | Self-Report | ing Form                |                 |                     |                 |               |                  |               |      |

The event is added to your calendar as shown below.

| New New New<br>Appointment Meeting Items ~<br>New                                                                 | New Lync<br>Meeting<br>Lync Meeting          | Today Next 7<br>Days<br>Go To | Da |                       | ▼ View       | Open Calendar<br>Calendar × Groups ×<br>Manage Calendars | E-mail Share Publish Calendar<br>Calendar Calendar Conline ~ Permissions<br>Share | Find a Conta |
|----------------------------------------------------------------------------------------------------|----------------------------------------------|-------------------------------|----|-----------------------|--------------|----------------------------------------------------------|-----------------------------------------------------------------------------------|--------------|
| ▲ November 2<br>Su Mo Tu We TI<br>26 27 28 29 30<br>2 3 4 5 0<br>9 10 11 12 11<br>16 17 18 19 20<br>23 24 25 26 2 | Fr Sa<br>31 1<br>5 7 8<br>3 14 15<br>0 21 22 | < 4 1                         | 9  | lovember 09<br>Sunday | 9 - 15, 2014 | Monday                                                   | 1 Tuesday<br>fi Veteran's Day; United States                                      | 12 W         |
| 30 1 2 3                                                                                                    |                                              | 8 ª                           | m  |                       |              |                                                          |                                                                                   |              |

# Complete a TAF Filing:

The TAF Filing can be accessed on the Forms & Filings tab under Filings I Can Access .

- 1. Click the Forms & Filings tab.
- 2. Click Trading Activity Fee link.

|                                                          | Home Forms & Filings Web CRD ARD Firm Profile E-Bill Us | ser Administration              |
|----------------------------------------------------------|---------------------------------------------------------|---------------------------------|
| Categories                                               | Filings I Can Access                                    |                                 |
| Filings I Can Access                                     | BD                                                      | Choose a form type to view more |
| All Filings                                              | BDW                                                     | information.                    |
| Registrations and Qualifications<br>Regulatory Reporting | BR                                                      |                                 |
| Notifications to FINRA                                   | FINRA Contact System                                    |                                 |
| Firm Requests for Approval                               | NRF                                                     |                                 |
|                                                          | Trading Activity Fee                                    |                                 |
|                                                          | ■ U4                                                    |                                 |
|                                                          | B U5                                                    |                                 |

**NOTE:** This screen offers two display options: List view and Grid view. List view is displays by default. Click the respective icons to toggle the views.

| Filings I Can Access |
|----------------------|
|----------------------|

The Trading Activity Fee panel displays.

3. Click the **Open Filing** button.

|                                                                                                    | Home Forms & Filings Web CRD   IARD   Firm Profile   E-Bi                                                                                        | II User Administration                                                                                                    |
|----------------------------------------------------------------------------------------------------|----------------------------------------------------------------------------------------------------|----------------------------------------------------------------------------------------------------|
| Categories                                                                                                    | Filings I Can Access                                                                                                    | ·= ···                                                                                                    |
| <ul> <li>Filings I Can Access</li> <li>All Filings</li> <li>Registrations and Qualifications</li> <li>Regulatory Reporting</li> <li>Notifications to FINRA</li> <li>Firm Requests for Approval</li> </ul> | <ul> <li>BD</li> <li>BDW</li> <li>BR</li> <li>FINRA Contact System</li> <li>NRF</li> <li>Trading Activity Fee</li> <li>U4</li> <li>U5</li> </ul> | Trading Activity Fee<br>C Open Filing<br>Description<br>The trading activity fee (TAF) is one of the<br>regulatory fees FINRA assesses to recover the<br>costs of supervising and regulating firms. This<br>includes costs associated with performing<br>eminations, financial monitoring, and<br>FINRA's policy, rulemaking, interpretive and<br>enforcement activities. Each member shall<br>report sales of covered securities pursuant to<br>the provisions of Paragraph (b) [Trading Activity<br>Ee] of Schedule A, Section 1 [Member<br>Regulation Fees] to FINRA's By-Laws.<br>Elated Links |

The Filing History for the Trading Activity Fee displays. This screen displays both current and historical filings, enables users to complete and submit a TAF Filing, and to edit a TAF filing that has been saved, but not yet submitted.

1. Click the **Filing ID** link.

|                                 | Home Forms        | s & Filings Web CRD                                                                                                    | IARD Firm P         | rofile E-Bill User Ad                                         | ministration     |                |  |  |  |
|---------------------------------|-------------------|----------------------------------------------------------------------------------------------------|---------------------|---------------------------------------------------------------|------------------|----------------|--|--|--|
| << Back to Forms & Filings      |                   | Filing History                                                                                                    | for the Trading     | Activity Fee (TAF) S                                          | elf-Reporting Fo | rm             |  |  |  |
| Trading Activity Fee            |                   |                                                                                                    |                     | ed online, as well as new form<br>to "submitted" once you hav |                  |                |  |  |  |
| Filings History                 | Call Center at    | submitted. A new form will be in "Draft" status and will change to "submitted" once you have submitted it to FINRA.<br>If you do not see a form for the period that you are trying to report or need to add new clearing firms, please contact the FINRA Gateway<br>Call Center at (301) 590-6500. For additional information about the Form Filing Cabinet in the context of the TAF form, please refer to the |                     |                                                               |                  |                |  |  |  |
| Related Links                   | I rading Activity | y Fee (TAF) User Guide .                                                                                                    |                     |                                                               |                  |                |  |  |  |
| Trading Activity Fee (TAF) User | MAKE PAYMENT      |                                                                                                    |                     |                                                               |                  |                |  |  |  |
| Guide                           | FILING ID         | CLEARING NUMBER                                                                                                    | REPORTING<br>PERIOD | FILING LAST<br>UPDATED                                        | FILING STATUS    | PAYMENT STATUS |  |  |  |
|                                 | <u>1277446</u>    | 0000                                                                                                    | 10/2014             | 11/03/2014 10:16<br>AM                                        | Draft            |                |  |  |  |
|                                 | <u>1267412</u>    | 0000                                                                                                    | 09/2014             | 10/10/2014 11:17<br>AM                                        | Draft            |                |  |  |  |

The Trading Activity Fee form displays.

|                              | Home Forms & Filings                                       | Web CRD ARD Fi                                              | rm Profile E-Bill                  | User Administration             |                      |
|------------------------------|------------------------------------------------------------|-------------------------------------------------------------|------------------------------------|---------------------------------|----------------------|
| << Back to Forms & Filings   | Trading Activity Fee                                       | (TAF) Self-Reporting                                        | Form                               |                                 | 1                    |
| ading Activity Fee           |                                                            |                                                             |                                    |                                 |                      |
| Filings History              |                                                            |                                                             |                                    |                                 |                      |
|                              | Broker/Dealer Number<br>Firm Name:                         | C.R                                                         | Clearing Firm<br>Clearing Firm     |                                 |                      |
| ated Links                   | T min vanie.                                               |                                                             | Ocaning Tinn                       | nume.                           |                      |
| ding Activity Fee (TAF) User |                                                            |                                                             |                                    |                                 |                      |
| de                           |                                                            | nges to the Contact Informa<br>the Edit button is selected, |                                    |                                 |                      |
|                              |                                                            | the Edit button is selected,                                | all data in these field            | s will be saved when the        | form is submitted.   |
|                              | No Change C Edit                                           |                                                             |                                    |                                 |                      |
|                              | Contact Information                                        |                                                             | Mailing Address<br>Address Line 1* |                                 |                      |
|                              | Contact Telephone *                                        | Mark Major<br>(202) 555-2121                                | Address Line 2                     | 919 Services Drive<br>Suite 200 |                      |
|                              | Contact Email Address *                                    | Mark.Major@MajorBank.com                                    | Address Line 3                     | Suite 200                       |                      |
|                              |                                                            | in an indjor (ginajor bank com                              | City *                             | New York                        |                      |
|                              |                                                            |                                                             | State/Province *                   | New York                        | ~                    |
|                              | The Contact section should                                 |                                                             | Zip/Postal Code                    | 10250                           |                      |
|                              | about the person at the firm<br>answer financial questions |                                                             | Country *                          | United States                   | *                    |
|                              |                                                            |                                                             |                                    |                                 |                      |
|                              |                                                            |                                                             |                                    |                                 |                      |
|                              |                                                            |                                                             |                                    |                                 |                      |
|                              | Reporting Period: 10/20                                    | 014                                                         |                                    |                                 |                      |
|                              | Transaction Type                                           |                                                             | Aggrega<br>Volume                  | te Rate (\$)                    | Assessment<br>Amount |
|                              | 1 Covered Equity Secur                                     | ities (under maximum) # of Sh                               | nares                              | 0 0001190                       | \$0.00               |
|                              | 2 Covered Equity Secur                                     | ities (at maximum) # of Trade                               | s                                  | 5.9500000                       | \$0.00               |
|                              | 3 Covered Option Contr                                     | acts (# of Contracts)                                       |                                    | 0.0020000                       | \$0.00               |
|                              | 4 Covered Security Futu<br>Traded on a Round Tu            | rres (above minimum) (# of Co<br>rn Basis)                  | ntracts                            | 0.0000800                       | \$0.00               |
|                              |                                                            | ires (at minimum) (# of Transa                              | ctions)                            | 0.000000                        | \$0.00               |

Identifying data, Contact information, and the Mailing Address for the firm are pre-populated and display at the top of the form.

**NOTE:** The **No Change** button is active by default. If the information has changed, use the process to update.

To edit Contact or Mailing Address information:

- 1. Click the **Edit** radio button.
- 2. Enter the updated text.

**NOTE:** The form may be saved as a draft; however, the TAF form cannot be submitted without the Volume information. The text changes will be saved at that time.

| 🔿 No Change 💿 Edit           |                          |                  |                    |   |
|------------------------------|--------------------------|------------------|--------------------|---|
| Contact Information          |                          | Mailing Address  |                    |   |
| Contact Name *               | Mark Major               | Address Line 1*  | 919 Services Drive |   |
| Contact Telephone *          | (202) 555-2121           | Address Line 2   | Suite 200          |   |
| Contact Email Address *      | Mark.Major@MajorBank.com | Address Line 3   |                    |   |
|                              |                          | City *           | New York           |   |
|                              |                          | State/Province * | New York           | × |
| The Contact section shoul    | d provide information    | Zip/Postal Code  | 10250              |   |
| about the person at the firr | n who will be able to    | Country *        | United States      | v |

The reporting period displayed is the applicable reporting month. This is a system-generated value and cannot be edited.

To complete the TAF form:

1. Enter the value for each aggregate volume.

**NOTE:** Each field must have a value, otherwise, a system error displays.

|   | Transaction Type                                                                          | Aggregate<br>Volume       | Rate (\$)         | Assessment<br>Amount |
|---|-------------------------------------------------------------------------------------------|---------------------------|-------------------|----------------------|
| 1 | Covered Equity Securities (under maximum) # of Shares                                     | 5,000.000000              | 0.00011900        | \$0.60               |
| 2 | Covered Equity Securities (at maximum) # of Trades                                        | 2,000.000000              | 5.95000000        | \$11,900.00          |
| 3 | Covered Option Contracts (# of Contracts)                                                 | 0.000000                  | 0.00200000        | \$0.00               |
| 4 | Covered Security Futures (above minimum) (# of Contracts<br>Traded on a Round Turn Basis) | 0.000000                  | 0.0008000         | \$0.00               |
| 5 | Covered Security Futures (at minimum) (# of Transactions)                                 | 0.000000                  | 0.01000000        | \$0.00               |
| 6 | Covered Municipal and TRACE Securities (except ABSs) (at maximum) # of Trades             |                           | 0.75000000        | \$0.00               |
| 7 | Covered TRACE Asset-Backed Securities (under maximum)<br>Value of Trades                  | 1,000.000000              | 0.00000075        | \$0.00               |
| 8 | Covered TRACE Asset-Backed Securities (at maximum) # of<br>Trades                         | 1,000.000000              | 0.75000000        | \$750.00             |
| 9 | NEWPSTRT DESCR                                                                            | 0.000000                  | 3.00000000        | \$0.00               |
|   |                                                                                           | Total Assessment An       | nount             | \$12,650.60          |
|   | woice<br>of Unvoice' if you wish to be invoiced and pay later through E-Bill. Other       | nvise vou will be promote | d to pay now upon | submission           |

**NOTE:** When no fees are associated with the filing, no payment is required:

|        | Total Assessment Amount | \$0.00      |
|--------|-------------------------|-------------|
| Submit | Save                    | Draft Print |

2. Click the **Submit** button.

**NOTE:** Two options for payment are available at the time of submittal: Pay Now - by clicking the Submit button; or Be Invoiced. The invoice feature is set when the Invoice checkbox is clicked. When this option is chosen, the fees are paid via E-Bill. In this scenario, the Pay now option is presented.

The TAF Payment Page displays.

- 1. Select a **Payment Type**.
- 2. Enter the Credit Card or Bank Account Information.
- 3. Complete the **Billing information**.
- 4. Click the Submit Payment Information button.

| Home                                     | Forms & Filings Web CRD IARD Firm Profile E-Bill Information Requests User Administration                                                                                                    |
|------------------------------------------|----------------------------------------------------------------------------------------------------|
| << Back to Forms & Filings               | Trading Activity Fee (TAF) - Payment Page                                                                                                    |
| Trading Activity Fee                     | Covered Equity Securities - # of Shares \$22,40                                                                                                    |
| Filings History                          | Covered Equity Securities - # of Trades     \$0       Covered Option Contracts - # of Contracts     \$0       Covered Security Futures - # of Contracts     \$0                                                                                                    |
| Related Links                            | Covered Security Futures - # of Transactions \$0<br>Covered Municipal/TRACE Securities - # of Bonds \$6.60                                                                                                    |
| Trading Activity Fee (TAF) User<br>Guide | Covered Municipal/TRACE Securities - # of Trades \$0<br>Covered TRACE Asset-Backed Securities - Value of Trades \$0<br>Covered TRACE Asset-Backed Securities - # of Trades \$0<br>Total \$29                                                                                                    |
|                                          | Payment Type         © Credit/Debit Card         © Bank Account         @Ank         Credit/Debit Card Information         * Denotes required field         *Card Type:         *Card fi:         *Card s:         *Card security Code:         The Card Security Code can be found as the last three digits in the signature panel on the back of your VISA, MasterCard, Discover card, or the four digits printed on the front of your American Express card above the embossed number.         *txpiration Date:       Month: Year.         *Stilling Information         *full Name (as it appears on credit card):         *Street Address Line 1: |
|                                          | Street Address Line 2:                                                                                                    |
|                                          | *State:                                                                                                    |
|                                          | *Zip Code:                                                                                                    |
|                                          | Postal Code:                                                                                                    |
|                                          | *Country: United States •                                                                                                    |
|                                          | Submit Payment Information Cancel                                                                                                    |

A confirmation page displays and an email confirmation is sent.

**NOTE:** If the firm should decide to cancel the payment, the opportunity to pay the filing fee is available, but only for a limited time after the initial transaction attempt. After the payment window expires, The next attempt to pay, as well as status updates, are managed on the **Filing History** screen.

The Filing History is updated after a payment attempt has been made. Payment status for each filing is displayed here.

**NOTE:** If the firm elects to pay the TAF fees at the time of the filing and does not pay immediately, a Reminder email is sent two hours after the form submittal.

To pay for the filing at this point,

- 1. Select the filing from the **Filing History** screen.
- 2. Click the Make Payment button.

| Home                                     | Forms & Filings          | Web CRD IARD                                             | Firm Profile E-B                                         | ill Information Requests                                     | User Administra        | tion              |
|------------------------------------------|--------------------------|----------------------------------------------------------|----------------------------------------------------------|--------------------------------------------------------------|------------------------|-------------------|
| << Back to Forms & Filings               |                          | Filing Histor                                            | y for the Trading                                        | Activity Fee (TAF) Se                                        | elf-Reporting Fo       | orm               |
| Trading Activity Fee                     |                          |                                                          |                                                          | nitted online, as well as new<br>change to "submitted" once  |                        |                   |
| Filings History                          | lf you do n<br>Gateway C | ot see a form for the peri<br>call Center at (301) 590-( | od that you are trying to 1<br>5500. For additional info | report or need to add new cl<br>rmation about the Form Filin | earing firms, please o | contact the FINRA |
| Related Links                            | please ref               | er to the Trading Activity I                             | Fee (TAF) User Guide .                                   |                                                              |                        |                   |
| Trading Activity Fee (TAF) User<br>Guide | MAKE PAYMENT             |                                                          |                                                          |                                                              |                        |                   |
|                                          | FILING ID                | CLEARING<br>NUMBER                                       | REPORTING<br>PERIOD                                      | FILING LAST<br>UPDATED                                       | FILING STATUS          | PAYMENT<br>STATUS |
|                                          | <u>1281006</u>           |                                                          | 11/2014                                                  | 12/01/2014 04:02<br>PM                                       | Submitted              | Pending           |

**NOTE:** If the payment is not made within 12 hours of the form submission, the Payment Status changes to "Invoice" and the Make Payment button becomes inactive. Thereafter, Online payments can be submitted through E-Bill, after the invoice is generated and available.

| Firm G             | Gateway                |               |                                     |                                                   |                                                           |                                                      |                          |                |
|--------------------|------------------------|---------------|-------------------------------------|---------------------------------------------------|-----------------------------------------------------------|------------------------------------------------------|--------------------------|----------------|
| Home               | Forms & Filings        | Firm Profile  | E-Bill                              |                                                   |                                                           |                                                      |                          |                |
| << Back            | to Forms & Filings     |               | F                                   | Filing History fo                                 | r the Trading Acti                                        | vity Fee (TAF) Sel                                   | If-Reporting Form        | 1              |
| Trading A          | ctivity Fee            |               |                                     |                                                   |                                                           | online, as well as new f<br>ge to "submitted" once y |                          |                |
| Filings I          | History                | lf y<br>Ga    | ou do not see a<br>Iteway Call Cent | form for the period tha<br>ter at (301) 590-6500. | at you are trying to report<br>For additional information | or need to add new clear<br>on about the Form Filing | aring firms, please cont | act the FINRA  |
| Related L          | inks                   | ple           | ease refer to the                   | Trading Activity Fee (T                           | AF) User Guide .                                          |                                                      |                          |                |
| Trading A<br>Guide | Activity Fee (TAF) Use | er Make P     |                                     |                                                   |                                                           |                                                      |                          |                |
|                    |                        | FILING ID     |                                     | CLEARING<br>NUMBER                                | REPORTING<br>PERIOD                                       | FILING LAST<br>UPDATED                               | FILING STATUS            | PAYMENT STATUS |
|                    |                        | <u>134350</u> | 9                                   | 0000                                              | 04/2014                                                   | 01/20/2015 04:20<br>PM                               | Submitted                | Invoice        |

## Pay a TAF Invoice by Credit Card or ACH via E-Bill

- 1. Click the E-Bill tab.
- 2. Click the Open Invoices / Accounts tab.
- 3. Click the TAF Invoice you want to pay and edit the Payment Amount, if necessary.

**NOTE:** The information that is displayed is dependent on your user entitlement privileges. Based on your entitlement privileges, you may see FINRA Accounts and/or Open Invoices sections of the screen. The user in this scenario has access to both.

A user may choose to make an invoice payment along with funding the account but if the FINRA Flex-Funding Account is selected, ACH will be the only available payment option.

The Invoice Type filter can be used to display all open invoices or a specific type (i.e. MTRCS, GASBE, MREGN, TRACE, TAFBI, ADVRG, or CMABI).

**NOTE:** Only the specific invoices for your firm are displayed.

Multiple invoices can be paid at the same time.

For information funding your FINRA Account, refer to the E-Bill User Guide.

| Open Invoice                         | s / Accounts   | Transaction Activity                                                    | y   Invoice His         | story Alerts         | Settings       |                                            | U                           | Iser Guide          | FAQ   H                 | Help |
|--------------------------------------|----------------|-------------------------------------------------------------------------|-------------------------|----------------------|----------------|--------------------------------------------|-----------------------------|---------------------|-------------------------|------|
| contact the F                        | INRA Gatewa    | o CRD Renewals proc<br>ay Call Center at (301<br>ons from the FINRA Fle | ) 590-6500.             |                      |                |                                            |                             |                     |                         | 5.   |
| FINRA Flex-F                         | unding Acc     | ount                                                                    |                         |                      |                |                                            |                             |                     |                         |      |
| When funding the                     | FINRA Flex-Fur | nding Account through E-B                                               | 3ill, the only valid pa | ayment option is ACi | H. Credit Card | payments are not accep                     | oted.                       |                     | Initiate Re             | fund |
| Account                              |                |                                                                         |                         | F                    | Balance        | As Of                                      | F                           | Payr                | m <mark>ent Amou</mark> | Int  |
| FINRA FIE                            | ex-Funding Ac  | ccount (CRDRG)                                                          |                         | -\$14                | ,111.65 Si     | ufficient 9/30/2                           | 2014 9:44:33 AM             |                     |                         |      |
| Open Invoice<br>If there is a discre | ement is not o | currently available. P<br>the Total Amount Due on y<br>Invoice          |                         |                      |                | IRA Call Center at (301)<br>Invoice Amount | 590-6500<br>Invoice Balance | Invoice Typ<br>Payr | pe: All<br>ment Amou    | Jnt  |
| TAFBI                                | 2720 0006      | TAF2739-0096                                                            |                         | 09/18/2014           | 09/18/2014     | \$898.45                                   | \$898.45                    |                     | 901                     | 3.45 |
| TRACE                                | 1899           |                                                                         |                         | 09/10/2014           | 09/10/2014     | JUJU.4J                                    | JUJU.4J                     |                     | 090                     | 5.45 |
|                                      |                | TRC0199720                                                              |                         | 07/11/2014           | 08/10/2014     | \$3,892.16                                 | \$3,892.16                  | [                   |                         | _    |

3. Click the Pay Now button located at the bottom of the screen.

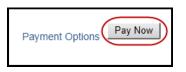

Payment Information displays at the top of the screen.

Under the **Payment Type** section, you can choose either **New Credit/Debit Card**, **New Bank Account**, or **Previously Used Card or Bank Account**.

4. If you select **New Credit/Debit Card**, enter the required **Credit/Debit Card Information** and required **Billing Information**.

NOTE: The system defaults is Previously Used Card or Bank Account.

| pen Invoices / Account   | Transaction Activity   Invoice History   Alerts   Settings                                    | User Guide   FAQ   He                               |
|--------------------------|-----------------------------------------------------------------------------------------------|-----------------------------------------------------|
| Payment Information      | ne payment for the following                                                                  |                                                     |
|                          |                                                                                               |                                                     |
| Invoice Type             | Invoice                                                                                       | Amount                                              |
| TAFBI                    | TAF2739-00960                                                                                 | \$898.45                                            |
| Total Payment Amo        | int                                                                                           | \$898.45                                            |
| Payment Type             |                                                                                               |                                                     |
| When funding FINRA Accou | nts through E-Bill, the only valid payment option is ACH or reallocation from FINRA Flex-Fund | ing Account. Credit Card payments are not accepted. |
| New Credit/Debit C       | ard                                                                                           |                                                     |
| O New Bank Account       | BANK                                                                                          |                                                     |
| Previously Used Ca       | rd Or Bank Account                                                                            |                                                     |
| C Transfer funds from    | FINRA Flex-Funding Account                                                                    |                                                     |
| Credit/Debit Card Inf    | ormation                                                                                      |                                                     |
| Denotes required field   |                                                                                               |                                                     |
| * Card Type:             | ×                                                                                             |                                                     |
| * Card #:                |                                                                                               |                                                     |
| * Card Security Code:    |                                                                                               |                                                     |

| Billing Information                         |               |
|---------------------------------------------|---------------|
| * Full Name (as it appears on credit card): |               |
| * Street Address Line 1:                    |               |
| Street Address Line 2:                      |               |
| * City:                                     |               |
| * State:                                    |               |
| Province/Region:                            |               |
| * Zip Code:                                 |               |
| Postal Code:                                |               |
| * Country:                                  | United States |
| Remember this Credit Card                   | Learn More    |
|                                             |               |

#### 5. If you select **New Bank Account**, enter the required **Bank Account Information**.

| ABA Routing #:<br>Bank Account #:<br>Name on the Account:<br>Remember this Bank Account<br>Usa<br>Your Name<br>1234 Tree St<br>Sometown, USA<br>Date:    | <b>101</b><br>19-2/1250 |
|----------------------------------------------------------------------------------------------------|-------------------------|
| Name on the Account           Remember this Bank Account         Learn More           Your Name         1234 Tree St           Sometown, USA         USA |                         |
| Remember this Bank Account Learn More Your Name 1234 Tree St Sometown, USA                                                                               |                         |
| Your Name<br>1234 Tree St<br>Sometown, USA                                                                                                    |                         |
| 1234 Tree St<br>Sometown, USA                                                                                                    |                         |
| Pay to the<br>Order of \$                                                                                                    |                         |
| Bank Name<br>1234 Bank Rd<br>Sometown, USA<br>ACH RT 123456769                                                                                           | Dollars                 |
|                                                                                                    |                         |

You may choose to save the account information using the **Remember this Bank Account** checkbox. After the account information is saved, the account is displayed as an option for subsequent payments.

6. If you select **Previously Used Card Or Bank Account**, select the appropriate radio button next to the account that you want to use.

To delete a previously used card or bank account, click the **Remove** button next to the account.

|                                                                     | ts   Transaction Activity   Invoice History   Alerts   Settings                               | User Guide   FAQ   He                                |
|---------------------------------------------------------------------|-----------------------------------------------------------------------------------------------|------------------------------------------------------|
| Payment Information                                                 |                                                                                               |                                                      |
| You are about to submit onli                                        | ne payment for the following                                                                  |                                                      |
| Invoice Type                                                        | Invoice                                                                                       | Amount                                               |
| TAFBI                                                               | TAF2739-0096                                                                                  | \$898.45                                             |
| Total Payment Amoun                                                 | ıt                                                                                            | \$898.45                                             |
| Payment Type                                                        |                                                                                               |                                                      |
|                                                                     | nts through E-Bill, the only valid payment option is ACH or reallocation from FINRA Flex-Fund | ding Account. Credit Card payments are not accepted. |
| © New Credit/Debit Ca                                               | ard                                                                                           |                                                      |
|                                                                     |                                                                                               |                                                      |
| New Bank Account                                                    | BANK                                                                                          |                                                      |
| <ul> <li>New Bank Account</li> <li>Previously Used Ca</li> </ul>    |                                                                                               |                                                      |
| Previously Used Ca                                                  |                                                                                               |                                                      |
| <ul> <li>Previously Used Ca</li> <li>Transfer funds from</li> </ul> | rd Or Bank Account                                                                            |                                                      |
| Previously Used Ca     Transfer funds from                          | rd Or Bank Account FINRA Flex-Funding Account ds Or Bank Accounts                             |                                                      |

- 7. Confirm your **E-mail Address**.
- 8. Review the Terms And Conditions and click the checkbox.
- 9. Click the **Submit** button.

**NOTE:** Declining the Terms And Conditions will prevent you from making your payment.

| il Address Update E-mail                                                                                                    | nail Address                                          |                                    |                                                                                |
|----------------------------------------------------------------------------------------------------|-------------------------------------------------------|------------------------------------|--------------------------------------------------------------------------------|
|                                                                                                    | -mail Address                                         | email@email.com                    | Jpdate E-mail                                                                  |
|                                                                                                    |                                                       |                                    |                                                                                |
| y checking this box, I certify that I have read and understand all of the terms of the FINRA E-Bill Program Agreement and Terms of Use an                                                                                                    |                                                       |                                    |                                                                                |
| y checking this box, I certify that I have read and understand all of the terms of the FINRA E-Bill Program Agreement and Terms of Use an<br>itend to form a binding agreement with FINRA on those terms without modification or amendment thereto. If I am accepting this agreement |                                                       |                                    |                                                                                |
|                                                                                                    | intend to form a binding a                            | greement with FINRA on those terms | without modification or amendment thereto. If I am accepting this agreement on |
| tend to form a binding agreement with FINRA on those terms without modification or amendment thereto. If I am accepting this agreement<br>ehalf of an organization, I certify that I have the authority of that organization to enter into this agreement.                           | intend to form a binding a behalf of an organization, | greement with FINRA on those terms | without modification or amendment thereto. If I am accepting this agreement on |

A confirmation page displays and an e-mail notification is sent.

Payments made by 8:00 pm EST will be credited to the invoice by the next business day.

The user can review <u>Transaction Activity</u> for E-Bill payments at any time.

| Open Invoice | s / Accounts   Transaction Activity   Invoice History                              | y Alerts | Settings   |                                 | User Guide   FAQ   Help |
|--------------|------------------------------------------------------------------------------------|----------|------------|---------------------------------|-------------------------|
| Your paymer  | t request has been processed successfully                                          |          |            |                                 |                         |
| Invoice Type | Invoice                                                                            | Amount   | Result     | Response                        | Transaction ID          |
| TAFBI        | TAF2739-0096                                                                       | \$898.45 | Authorized | Payment accepted for processing | EBILL55030              |
|              | eturn to the starting page.<br>nat the Invoice Balance will not be immediately upd | ated.    |            |                                 |                         |

# Pay a TAF Invoice by Reallocating Funds from the FINRA Flex-Funding Account

Reallocation allows you to pay an open invoice by using funds from your FINRA Flex-Funding Account. The funds are transferred from the account and reallocated to pay the selected invoice(s). Reallocation entitlement is required in order to use this feature in E-Bill. For entitlement to the reallocation privilege please contact your firm's Super Account Administrator (SAA).

- 1. Select the Open Invoices / Accounts tab.
- 2. Click the **TAF Invoice** you want to pay and edit the **Payment Amount**, if necessary.

|                   | ntact the F                                                                     | or reallocati                                          | ons from the FINRA FI                                             | ex-Funding Acc      | ount submitted t                                                  | hrough E-Bill                        | between 12/29/201                        | 4 and 12/31/2014 will                     | be posted on 1/1/2015. |
|-------------------|---------------------------------------------------------------------------------|--------------------------------------------------------|-------------------------------------------------------------------|---------------------|-------------------------------------------------------------------|--------------------------------------|------------------------------------------|-------------------------------------------|------------------------|
| IN                | RA Flex-F                                                                       | unding Ac                                              |                                                                   |                     |                                                                   |                                      |                                          |                                           | Initiate Refu          |
|                   | Account                                                                         |                                                        |                                                                   |                     | 1                                                                 | Balance                              | As Of                                    |                                           | Payment Amount         |
|                   | FINRA Fle                                                                       | ex-Funding A                                           | Account (CRDRG)                                                   |                     | -\$14                                                             | ,111.65 Su                           | fficient 9/30/2                          | 2014 9:44:33 AM                           |                        |
| Ren               | ewal State                                                                      | s                                                      | currently available. F                                            |                     |                                                                   | ase contact FINF                     | RA Call Center at (301)                  | 590-6500                                  | Invoice Type: All      |
| en<br>pe          | ewal State                                                                      | ement is not<br>s                                      | -                                                                 |                     |                                                                   | ase contact FINF<br>Due Date         | RA Call Center at (301)                  | 590-6500<br>Invoice Balance               | Invoice Type: All      |
| Ren               | ewal State                                                                      | ement is not<br>s<br>pancy betweer                     | t currently available. F                                          | your Invoice Balanc | e Due in E-Bill, plea                                             |                                      |                                          |                                           |                        |
| Cope<br>f the     | ewal State<br>n Invoice<br>re is a discrej<br>Invoice<br>Type                   | ement is not<br>s<br>bancy between<br>Cust. ID         | the Total Amount Due on                                           | your Invoice Balanc | e Due in E-Bill, plea                                             | Due Date                             | Invoice Amount                           | Invoice Balance                           | Payment Amount         |
| pe<br>the         | ewal State<br>n Invoice<br>re is a discrep<br>Invoice<br>Type<br>TAFBI          | ement is not<br>s<br>bancy between<br>Cust. ID<br>0000 | n the Total Amount Due on<br>Invoice                              | your Invoice Balanc | e Due in E-Bill, plea<br>Invoice Date<br>09/18/2014               | <b>Due Date</b><br>09/18/2014        | Invoice Amount<br>\$898.45               | Invoice Balance<br>\$898.45               | Payment Amount         |
| Ren<br>Dpe<br>the | ewal State<br>n Invoice<br>re is a discrep<br>Invoice<br>Type<br>TAFBI<br>TRACE | Cust. ID<br>0000                                       | the Total Amount Due on<br>Invoice<br>TAF2739-00961<br>TRC0199720 | your Invoice Balanc | e Due in E-Bill, pier<br>Invoice Date<br>09/18/2014<br>07/11/2014 | Due Date<br>09/18/2014<br>08/10/2014 | Invoice Amount<br>\$898.45<br>\$3,892.16 | Invoice Balance<br>\$898.45<br>\$3,892.16 | Payment Amount         |

3. Click the **Pay Now** button located at the bottom of the screen.

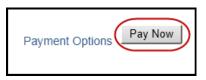

#### 4. Select the Transfer from FINRA Flex-Funding Account radio button.

NOTE: The Previously Used Card or Bank Account option is the default.

| Payment Informatio<br>You are about to submit on                                                                                                    | n<br>line payment for the following                                                           |                                                        |
|----------------------------------------------------------------------------------------------------|-----------------------------------------------------------------------------------------------|--------------------------------------------------------|
| Invoice Type                                                                                                    | Invoice                                                                                       | Amount                                                 |
| TAFBI                                                                                                    | TAF2739-0096                                                                                  | \$898.45                                               |
| Total Payment Amou                                                                                                    | nt                                                                                            | \$898.45                                               |
| ayment Type                                                                                                    |                                                                                               |                                                        |
| Vhen funding FINRA Acco                                                                                                    | unts through E-Bill, the only valid payment option is ACH or reallocation from FINRA Flex-Fun | ding Account. Credit Card payments are not accepted.   |
| When funding FINRA Acco                                                                                                    | VISA Materia                                                                                  | ding Account. Credit Card payments are not accepted.   |
|                                                                                                    |                                                                                               | ding Account. Credit Card payments are not accepted.   |
| New Credit/Debit C                                                                                                    | ard                                                                                           | ding Account. Credit Card payments are not accepted.   |
| <ul> <li>New Credit/Debit C</li> <li>New Bank Account</li> <li>Previously Used C</li> </ul>                                                               | ard                                                                                           | ding Account. Credit Card payments are not accepted.   |
| <ul> <li>New Credit/Debit C</li> <li>New Bank Account</li> <li>Previously Used C</li> <li>Transfer funds from</li> </ul>                                  | ard Or Bank Account                                                                           |                                                        |
| <ul> <li>New Credit/Debit C</li> <li>New Bank Account</li> <li>Previously Used C</li> <li>Transfer funds from</li> <li>All transfer requests s</li> </ul> | ard Or Bank Account                                                                           | cle. Requests submitted Monday through Thursday will b |

- 5. Confirm your E-mail Address.
- 6. Review the Terms And Conditions and select the checkbox.
- 7. Click the **Submit** button.

**NOTE:** Declining the Terms And Conditions will prevent you from making your payment.

| E-mail Address             | email@email.com                                                                                                    |
|----------------------------|----------------------------------------------------------------------------------------------------|
|                            |                                                                                                    |
| Dy sheaking this have Lear | We that I have read and understand all of the terms of the EINDA E Bill Dreatons Astronomet and Terms of Lice and                                                                                                    |
|                            | tify that I have read and understand all of the terms of the FINRA E-Bill Program Agreement and Terms of Use and<br>greement with FINRA on those terms without modification or amendment thereto. If I am accepting this agreement on |

A confirmation page will display (as shown below) and an e-mail notification will be sent.

Payments made by 8:00 pm EST will be credited to the invoice by the next business day.

#### <u>Transaction Activity</u> for E-Bill payments can be reviewed at any time.

|                                                            | Accounts   Transaction Activity   Invoice History   Alerts   Set                                                                                                    | ttings                    | ι                 | User Guide   FAQ   Help |
|------------------------------------------------------------|----------------------------------------------------------------------------------------------------|---------------------------|-------------------|-------------------------|
| Your Transfer re                                           | quest has been received.                                                                                                    |                           |                   |                         |
| Invoice Type                                               | Invoice                                                                                                    | Payment Amount            | Result            | Payment ID              |
| TAFBI                                                      | TAF2739-0096                                                                                                    | \$898.45                  | Submitted         | EBILL007                |
|                                                            |                                                                                                    |                           |                   |                         |
| All transfer reque<br>processed each r<br>ncluded on the n | m to the starting page.<br>sts submitted before 11 p.m. ET are processed via an overnight p<br>light. Requests submitted Friday through Sunday will be processe<br>ext available overnight cycle.<br>D fees incurred will be collected prior to any transfer, with transfe | ed Sunday night. Requests | submitted on a Fi | INRA holiday will be    |

#### An email is sent:

- confirming the transfer request
- once the transfer request has been processed
- if the transfer request fails to process
- when the transfer request fails due to a technical issue (**NOTE:** No action is required on the part of the firm. The transfer request will be reattempted.)

Reallocation payments are reflected in the Web CRD Accounting Transfer Detail as a transfer type labeled EBILL REALLOCATION.

|                                |                |                  |                  |                                                                                                    |                        | 👔 🎯 Printer Friendly |
|--------------------------------|----------------|------------------|------------------|----------------------------------------------------------------------------------------------------|------------------------|----------------------|
| Flex-Funding Account<br>Queues |                |                  | Tra              | nsfer Det                                                                                                    | ail                    |                      |
| Processed Transactions         |                |                  |                  |                                                                                                    |                        |                      |
| Funds Deficient                | Organization C |                  |                  | the second second second second second second second second second second second second second second second se | Name: SECURITIES FIRM  |                      |
| Transactions                   | Organization S |                  |                  |                                                                                                    | Ne: SECURITIES FIRM    |                      |
| PRAY CONTRACT                  | Account Status |                  |                  | Sufficient                                                                                                    |                        |                      |
| Flex-Funding Account           | Posted Account |                  |                  | -\$564,048.81                                                                                                   | 09/17/2013 01:38:18 AM |                      |
| Information                    |                | t Transactions:  |                  | \$0.00                                                                                                    |                        |                      |
| Account Activity Summary       | Processed Tran |                  |                  | \$0.00                                                                                                    |                        |                      |
| Deposit Detail                 | Current Credit | Balance:         |                  | -\$364,048.81                                                                                                   |                        |                      |
| Transfer Detail                |                |                  |                  |                                                                                                    |                        |                      |
| Transaction Detail             | Search Parame  | eters:           |                  |                                                                                                    |                        |                      |
|                                | Post Date      |                  | Erom: an income  | -                                                                                                    | Ter conserve and       |                      |
| Bill Line Search               | Post Date      |                  | From: 07/01/2013 | 100                                                                                                    | To: 09/18/2013         |                      |
|                                | I.             |                  | 5                | earch Reset                                                                                                    | )                      |                      |
|                                | Total Transfer | Amount 644       | 1,429.76         |                                                                                                    |                        |                      |
|                                | Total Transfer |                  | 1,429.70         |                                                                                                    |                        |                      |
|                                | Total Honster  | Count 10         |                  |                                                                                                    |                        |                      |
|                                |                |                  | Records per Pi   | age: 25 · Total                                                                                                 | Records: 12            |                      |
|                                | Post Date      | Transfer Type    | Desc             | ription                                                                                                    | Details                | Amount               |
|                                | 08/19/2013 EB  | ILL REALLOCATION | TO MTRCS EBILL   | INVOICE                                                                                                    | EBILL191               | \$300.00             |
|                                | 09/04/2013 E8  | HLL REALLOCATION | TO MTRCS EBILL   | INVOICE                                                                                                    | EBILL 198              | \$300.00             |
|                                | 09/04/2013 EB  | ILL REALLOCATION | TO TRACE EBILL   | INVOICE                                                                                                    | EBILL 199              | \$988.59             |
|                                | 09/04/2013 EB  | ILL REALLOCATION | TO ADVRG EBILL   | INVOICE                                                                                                    | EBILL003               | \$510.00             |
| (                              | 09/18/2013 E8  | ILL REALLOCATION | TO TAFBI EBILL   | INVOICE                                                                                                    | EBILL007               | \$898.45             |
|                                | 09/18/2013 E8  | ILL REALLOCATION | TO GASBE EBILL   | INVOICE                                                                                                    | EBILLOOS               | \$213,756.29         |
|                                |                |                  | Records per P    | age: 25 * Total                                                                                                 | Records: 12            |                      |
|                                |                |                  |                  |                                                                                                    |                        |                      |

### Pay a TAF Statement by Wire Transfer

FINRA's banking services were switched in early 2014. All check payment addresses, except Gateway Business Application Support (GBAS), have been consolidated to enable a more efficient check payment process. Firms must include invoice numbers on all checks, and include these numbers on ACH and Wire payments.

**NOTE:** If you intend to pay by wire transfer, the Invoice checkbox on the TAF form should be checked.

If you are submitting payment for your TAF filing via wire, please include your Invoice Number in the wire reference field (this is also known as the RFB or OBI field). The Invoice Number is displayed on the invoice available on E-Bill or you may reference it as "TAF", followed by the Online Filing ID displayed after you submit your online filing. If you omit your Invoice Number, your payment may be applied to the firm's FINRA Flex-Funding Account.

#### Wiring Instructions:

Provide your firm's bank the following information:

#### FINRA and Subsidiaries

Bank Name: **Bank of America** Transfer Funds to: **FINRA** Wire ABA Number: **026009593** ACH ABA Number: **054001204** Beneficiary: **FINRA** FINRA Account Number: **226005684771** Reference Number: **Invoice Number** 

Please contact the FINRA Call Center at (301) 590-6500 if you have questions.

## View Invoice Details

You can view and/or download details for open invoices in the Invoice column located on the Open Invoices / Accounts page. The details are available in a downloadable .gz file format.

#### View Invoices

1. Click the **Invoice** link for the desired invoice.

| Pa               | yments to                                                         | or reallocati                                          | ons from the FINRA FIE                                               | x-Funding Acc         | ount submitted th                                                  | hrough E-Bill                        | between 12/29/201                         | 4 and 12/31/2014 will                     | be posted on 1/1/2015. |
|------------------|-------------------------------------------------------------------|--------------------------------------------------------|----------------------------------------------------------------------|-----------------------|--------------------------------------------------------------------|--------------------------------------|-------------------------------------------|-------------------------------------------|------------------------|
|                  |                                                                   | unding Ac                                              | count<br>unding Account through E-Bi                                 | ll, the only valid pa | ayment option is AC.                                               | H. Credit Card p                     | ayments are not accep                     | ited.                                     | Initiate Refur         |
|                  | Account                                                           |                                                        |                                                                      |                       | E                                                                  | Balance                              | As Of                                     | F                                         | Payment Amount         |
|                  | FINRA Fle                                                         | ex-Funding A                                           | Account (CRDRG)                                                      |                       | -\$14                                                              | ,111.65 Su                           | fficient 9/30/                            | 2014 9:44:33 AM                           |                        |
| pe               | n Invoice                                                         | S                                                      | currently available. Pl                                              |                       |                                                                    | ase contact FINI                     | RA Call Center at (301)                   | 590-6500                                  | Invoice Type: All      |
| <b>pe</b><br>the | n Invoice                                                         | ement is not<br>s                                      | -                                                                    |                       |                                                                    |                                      | RA Call Center at (301)<br>Invoice Amount | 590-6500<br>Invoice Balance               | Invoice Type: All      |
| pe<br>the        | n Invoice<br>re is a discrep<br>Invoice                           | ement is not<br>s<br>pancy betweer                     | currently available. Pl                                              | our Invoice Balanc    | e Due in E-Bill, plea                                              |                                      |                                           |                                           |                        |
| )pe<br>the       | n Invoice<br>re is a discrep<br>Invoice<br>Type                   | ement is not<br>s<br>bancy betweer<br>Cust. ID         | the Total Amount Due on y                                            | our Invoice Balanc    | e Due in E-Bill, plea                                              | Due Date                             | Invoice Amount                            | Invoice Balance                           | Payment Amount         |
| )pe<br>the<br>☑  | n Invoice<br>re is a discrep<br>Invoice<br>Type<br>TAFBI          | ement is not<br>s<br>bancy between<br>Cust. ID<br>0000 | the Total Amount Due on your Invoice                                 | our Invoice Balanc    | e Due in E-Bill, plea<br>Invoice Datev<br>09/18/2014               | <b>Due Date</b> 09/18/2014           | Invoice Amount<br>\$898.45                | Invoice Balance<br>\$898.45               | Payment Amount         |
| pe               | n Invoice<br>re is a discrey<br>Invoice<br>Type<br>TAFBI<br>TRACE | Cust. ID<br>0000                                       | the Total Amount Due on yes<br>Invoice<br>TAF2739-0096<br>TRC0199720 | our Invoice Balanc    | e Due in E-Bill, plea<br>Invoice Dater<br>09/18/2014<br>07/11/2014 | Due Date<br>09/18/2014<br>08/10/2014 | Invoice Amount<br>\$898.45<br>\$3,892.16  | Invoice Balance<br>\$898.45<br>\$3,892.16 | Payment Amount         |

A separate window opens which displays the invoice document.

- Click **Print** on the PDF document toolbar or **Save** to store the file to your computer.
   Click the "X" to close the document window.

| Please remit by Check To:                                                                                                    | Please remit                                                                                                    | by Wire To:                                                                                                    | Page:                                                                                                    | 1                                                                                                    |
|----------------------------------------------------------------------------------------------------|----------------------------------------------------------------------------------------------------|----------------------------------------------------------------------------------------------------|----------------------------------------------------------------------------------------------------|----------------------------------------------------------------------------------------------------|
| FINRA                                                                                                    | Bank name:                                                                                                    | BANK OF AMERICA                                                                                                    | Invoice No:                                                                                                    | TAF1268012                                                                                                    |
| P.O. BOX 418911                                                                                                    | Address:                                                                                                    | NEW YORK , NY                                                                                                    | Invoice Date:                                                                                                    | 10/13/2014                                                                                                    |
| BOSTON MA 02241-8911                                                                                                    | ABA# :                                                                                                    |                                                                                                    | Customer No:                                                                                                    |                                                                                                    |
|                                                                                                    | Credit To:                                                                                                    | FINRA                                                                                                    | Payment Terms:                                                                                                    | IMMEDIATE                                                                                                    |
|                                                                                                    | Account :                                                                                                    |                                                                                                    | Due Date:                                                                                                    | 10/13/2014                                                                                                    |
|                                                                                                    | Please Refere                                                                                                    | nce the Invoice Number                                                                                                    | Reporting Period                                                                                                    | I: JULY 2014                                                                                                    |
| Bill To:                                                                                                    |                                                                                                    |                                                                                                    |                                                                                                    |                                                                                                    |
|                                                                                                    |                                                                                                    |                                                                                                    |                                                                                                    | 520.02 UOD                                                                                                    |
|                                                                                                    |                                                                                                    | AMOUNT DUE:                                                                                                    | \$ 1                                                                                                    | 1,530.92 USD                                                                                                    |
|                                                                                                    |                                                                                                    |                                                                                                    |                                                                                                    |                                                                                                    |
|                                                                                                    |                                                                                                    |                                                                                                    |                                                                                                    |                                                                                                    |
|                                                                                                    |                                                                                                    |                                                                                                    | Amount R                                                                                                    | omitted                                                                                                    |
|                                                                                                    |                                                                                                    |                                                                                                    | Amount P                                                                                                    | ternitted                                                                                                    |
| Invoices can be viewed on-lin<br>Gateway and vendors can vie                                                                                                    |                                                                                                    |                                                                                                    |                                                                                                    | ice via Firm                                                                                                    |
| Invoices can be viewed on-lin<br>Gateway and vendors can vie                                                                                                    |                                                                                                    |                                                                                                    |                                                                                                    | ice via Firm —                                                                                                    |
|                                                                                                    | w this invoice v                                                                                                    | ia (https://ebill.finra.org/ebill                                                                                                    |                                                                                                    | ice via Firm                                                                                                    |
| Gateway and vendors can vie<br>For billing questions or overnigh                                                                                                    | w this invoice v                                                                                                    | ia (https://ebill.finra.org/ebill<br>s, please call 240-55                                                                                    | -web).                                                                                                    | ice via Firm                                                                                                    |
| Gateway and vendors can vie<br>For billing questions or overnigh                                                                                                    | w this invoice v<br>nt/courier address<br>v: – IN                                                                                                    | ia (https://ebill.finra.org/ebill<br>s, please call 240-55<br>v: TAF1268012                                                                   | -web).                                                                                                    | ice via Firm                                                                                                    |
| Gateway and vendors can vie<br>For billing questions or overnigh<br>Bill To: – C/N<br>Please Remit to: – FINRA – P.O. BC                                                                                                    | w this invoice v<br>nt/courier address<br>v: – IN                                                                                                    | ia (https://ebill.finra.org/ebill<br>s, please call 240-55<br>v: TAF1268012                                                                   | -web).                                                                                                    | ice via Firm                                                                                                    |
| Gateway and vendors can vie<br>For billing questions or overnigh<br>Bill To: – C/N<br>Please Remit to: – FINRA – P.O. BO<br>Filing ID: Filed by                                                                                                    | w this invoice v<br>ht/courier address<br>h: – INV<br>X 418911 – BOSTO                                                                                                    | ia (https://ebill.finra.org/ebill<br>s, please call 240-55<br>v: TAF1268012<br>N MA 02241-8911                                                | -web).                                                                                                    | ice via Firm                                                                                                    |
| Gateway and vendors can vie<br>For billing questions or overnigh<br>Bill To: – C/N<br>Please Remit to: – FINRA – P.O. BO<br>Filing ID: Filed by<br>Description                                                                                                    | w this invoice v<br>nt/courier address<br>N: – IN<br>DX 418911 – BOSTO                                                                                                    | ia (https://ebill.finra.org/ebill<br>s, please call 240-55<br>V: TAF1268012<br>N MA 02241-8911<br>Que                                         | l-web).<br>15-5555                                                                                                    | Net Amount                                                                                                    |
| Gateway and vendors can vie<br>For billing questions or overnigh<br>Bill To: – C/N<br>Please Remit to: – FINRA – P.O. BO<br>Filing ID: Filed by<br>Description<br>tovered Equity Securities - # or                                                                                                    | w this invoice v<br>nt/courier address<br>N: – IN<br>X 418911 – BOSTO<br>Shares                                                                                                    | ia (https://ebill.finra.org/ebill<br>s, please call 240-55<br>V: TAF1268012<br>N MA 02241-8911<br>Que<br>1, 1                                 | -web).<br>15-5555<br>Intity Unit Amt                                                                                                    | Net Amount<br>0 \$0.13                                                                                                    |
| Gateway and vendors can vie<br>For billing questions or overnigh<br>Bill To: – C/N<br>Please Remit to: – FINRA – P.O. BO<br>Filing ID: Filed by<br>Description<br>tovered Equity Securities – # or<br>tovered Equity Securities – # or                                                                                                    | w this invoice v<br>nt/courier address<br>w: – INV<br>X 418911 – BOSTO<br>Shares<br>Trades                                                                                                    | ia (https://ebill.finra.org/ebill<br>s, please call 240-55<br>V: TAF1268012<br>N MA 02241-8911<br>Qua<br>1, 1<br>2                            | I-web).<br>15-5555<br>Intity Unit Amt<br>11.00 \$0.0001190                                                                                                    | Net Amount<br>0 \$0.13<br>0 \$1,320.90                                                                                                    |
| Gateway and vendors can vie<br>For billing questions or overnigh<br>Bill To: – C/N<br>Please Remit to: – FINRA – P.O. BC<br>Filing ID: Filed by<br>Description<br>tovered Equity Securities – # or<br>tovered Equity Securities – # or<br>tovered Option Contracts – # or                                                                                                    | w this invoice v<br>nt/courier address<br>w: - INV<br>X 418911 - BOSTO<br>Shares<br>Trades<br>Contracts                                                                                                    | ia (https://ebill.finra.org/ebill<br>s, please call 240-55<br>V: TAF1268012<br>N MA 02241-8911<br>Qua<br>1, 1<br>2<br>45, 6                   | I-web).<br>55-5555<br>Intity Unit Amt<br>11.00 \$0.0001190<br>22.00 \$5.9500000                                                                                     | Net Amount<br>0 \$0.13<br>0 \$1,320.90<br>0 \$91.33                                                                                                    |
| Gateway and vendors can vie<br>For billing questions or overnight<br>Bill To: – C/N<br>Please Remit to: -FINRA - P.O. BO<br>Filing ID: Filed by<br>Description<br>Tovered Equity Securities - # of<br>Tovered Equity Securities - # of<br>Tovered Security Putures - # of                                                                                                    | shares<br>Trades<br>Contracts                                                                                                    | ia (https://ebill.finra.org/ebill<br>s, please call 240-55<br>V: TAF1268012<br>N MA 02241-8911<br>Qua<br>1, 1<br>2<br>45, 6<br>787, 6         | -web).<br>55-5555<br>intity Unit Amt<br>11.00 \$0.0001190<br>22.00 \$5.9500000<br>67.00 \$0.0020000                                                                 | Net Amount<br>0 \$0.13<br>0 \$1,320.90<br>0 \$91.33<br>0 \$63.01                                                                                                    |
| Gateway and vendors can vie<br>For billing questions or overnigh<br>Bill To: – C/N<br>Please Remit to: – FINRA – P.O. BC<br>Filing ID: Filed by<br>Description<br>overed Equity Securities – # of<br>overed Equity Securities – # of<br>overed Security Putures – # of<br>overed Security Putures – # of                                                                                                    | w this invoice v<br>nt/courier address<br>N: - IN<br>X 418911 - BOSTO<br>Shares<br>Trades<br>Contracts<br>Contracts<br>Transactions                                                                                                    | ia (https://ebill.finra.org/ebill<br>s, please call 240-55<br>V: TAF1268012<br>N MA 02241-8911<br>Qua<br>1, 1<br>2<br>45, 6<br>787, 6         | L-web).<br>i5-5555<br>intity Unit Amt<br>11.00 \$0.0001190<br>22.00 \$5.9500000<br>67.00 \$0.0020000<br>56.00 \$0.0000800                                           | Net Amount           0         \$0.13           0         \$1,320.90           0         \$91.33           0         \$63.01           0         \$55.55                                                                                  |
| Gateway and vendors can vie<br>For billing questions or overnigh<br>Bill To: C/M<br>Please Remit to:FINRA P.O. BC<br>Filing ID:Filed by<br>Description<br>tovered Equity Securities - # or<br>tovered Equity Securities - # or<br>tovered Option Contracts - # or<br>tovered Security Putures - # or<br>tovered Security Putures - # or<br>tovered Security Putures - # or<br>tovered Municipal/TRACE Securiti   | w this invoice v<br>nt/courier address<br>N: - IN<br>X 418911 - BOSTO<br>Shares<br>Trades<br>Contracts<br>Contracts<br>Transactions<br>es - # of Bonds                                                                                                    | ia (https://ebill.finra.org/ebill<br>s, please call 240-55<br>V: TAF1268012<br>N MA 02241-8911<br>Qua<br>1, 1<br>2<br>45, 6<br>787, 6         | L-web).<br>i5-5555<br>intity Unit Amt<br>11.00 \$0.0001190<br>22.00 \$5.950000<br>67.00 \$0.0020000<br>55.00 \$0.0000800<br>55.00 \$0.0100000                       | Net Amount           0         \$0.13           0         \$1,320.90           0         \$91.33           0         \$63.01           0         \$55.55           0         \$0.00                                                       |
| Gateway and vendors can vie<br>For billing questions or overnigh<br>Bill To: C/M<br>Please Remit to:FINRA P.O. BC<br>Filing ID: Filed by<br>Description<br>tovered Equity Securities - # of<br>tovered Equity Securities - # of<br>tovered Option Contracts - # of<br>tovered Security Putures - # of<br>tovered Security Putures - # of<br>tovered Municipal/TRACE Securiti<br>tovered Municipal/TRACE Securiti | w this invoice v<br>nt/courier address<br>N: - INV<br>X 418911 - BOSTO<br>X 418911 - BOSTO<br>Shares<br>Trades<br>Contracts<br>Contracts<br>Contracts<br>Transactions<br>es - # of Bonds<br>es - # of Trades                                                                                                    | ia (https://ebill.finra.org/ebill<br>s, please call 240-55<br>V: TAF1268012<br>N MA 02241-8911<br>Qua<br>1, 1<br>2<br>45, 6<br>787, 6<br>5, 5 | L-web).<br>i5-5555<br>intity Unit Amt<br>11.00 \$0.000190<br>22.00 \$5.9500000<br>67.00 \$0.0020000<br>55.00 \$0.0000800<br>55.00 \$0.0000800<br>0.00 \$0.0007500   | Net Amount           0         \$0.13           0         \$1,320.90           0         \$91.33           0         \$63.01           0         \$55.55           0         \$0.00           0         \$0.00                            |
| Gateway and vendors can vie<br>For billing questions or overnigh<br>Bill To: – C/N<br>Please Remit to: – FINRA – P.O. BC                                                                                                    | w this invoice v<br>nt/courier address<br>N: - INV<br>X 418911 - BOSTO<br>X 418911 - BOSTO<br>X 418911 - B | ia (https://ebill.finra.org/ebill<br>s, please call 240-55<br>V: TAF1268012<br>N MA 02241-8911<br>Qua<br>1, 1<br>2<br>45, 6<br>787, 6<br>5, 5 | L-web).<br>(5-5555<br>11.00 \$0.0001190<br>22.00 \$5.9500000<br>67.00 \$0.0020000<br>55.00 \$0.0000800<br>55.00 \$0.0100000<br>0.00 \$0.0007500<br>0.00 \$0.7500000 | Net Amount           0         \$0.13           0         \$1,320.90           0         \$91.33           0         \$63.01           0         \$55.55           0         \$0.00           0         \$0.00           5         \$0.00 |

#### Download Invoices

1. Click the **Download** hyperlink for the selected invoice.

A dialog box displays at the bottom of the screen, with options to Open or Save the file.

**NOTE:** The presentation of the download process may vary between browsers. The screens below are from Internet Explorer.

2. Select **Open** to view the .gz file containing the invoice details, or select **Save** to store the file on your computer.

| Open    | A Accounts      |          |            |          | INRA accounts |            |                       |                 | Invoice Type: All |
|---------|-----------------|----------|------------|----------|---------------|------------|-----------------------|-----------------|-------------------|
| ( there | Invoice<br>Type | Cust. ID | Invoice    | Details  | Invoice Date  | Due Date   | IRA Accounts Receivab | Invoice Balance | Payment Amount    |
| Ľ       | TRACE           | 0000     | TRC0184578 | Download | 06/28/2013    | 07/28/2013 | \$101,992.60          | \$101,992.60    | [                 |
| 13      | GASBE           | 0000     | GS800522   |          | 06/03/2013    | 06/03/2013 | \$220,763.53          | \$170,763.53    |                   |
| 63      | MTRCS           | 0000     | MTX174765  |          | 05/28/2013    | 05/28/2013 | \$750.00              | \$750.00        |                   |
| E       | MTRCS           | 0000     | MTX174726  |          | 05/28/2013    | 05/28/2013 | \$5,000.00            | \$4,800.00      |                   |
| 2       | MTRCS           | 0000     | MTX175176  |          | 05/28/2013    | 05/28/2013 | \$750.00              | \$750.00        | [                 |
| 8       | MTRCS           | 0000     | MTX175137  |          | 05/28/2013    | 05/28/2013 | \$5,000.00            | \$5,000.00      | [                 |
| E3      | MTRCS           | 0000     | MTX173342  |          | 05/23/2013    | 05/23/2013 | \$500.00              | \$500.00        |                   |
| 23      | MTRCS           | 0000     | MTX173323  |          | 05/23/2013    | 05/23/2013 | \$1,524.99            | \$1,524.99      |                   |
| 23      | TRACE           | 0000     | TRC0185347 |          | 05/07/2013    | 06/06/2013 | \$220.00              | \$220.00        |                   |
| 23      | TRACE           | 0000     | TRC0184075 |          | 03/01/2013    | 03/31/2013 | \$53,192.09           | \$53,192.09     |                   |
| 23      | MTRCS           | 0000     | MTX172462  |          | 02/06/2013    | 02/06/2013 | \$2,200.00            | \$2,200.00      | [                 |

If you selected to open the file, a file containing the invoice details will display.

**NOTE:** The software used to open the file may vary. The software used in this example is WinZip Pro.

3. Double-click the file name to open the document.

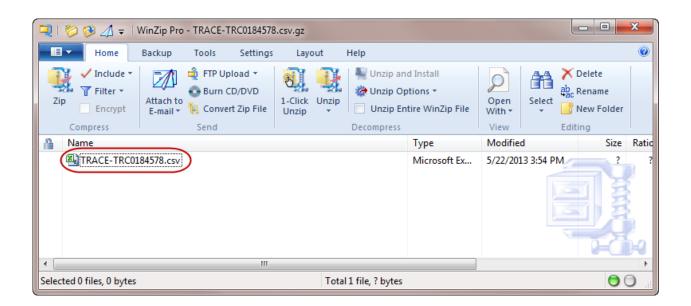

# **View Transaction Activity**

Users can review Transaction Activity for E-Bill payments at any time.

## 1. Select the Transaction Activity tab.

**NOTE:** The Transaction Activity tab will only display payments made via E-Bill. Any payments made via wires, checks, funds transfers, etc, will not show up under this tab.

| Open Invoices / Accounts | Transaction Activity | Invoice History | Alerts | Settings |  |
|--------------------------|----------------------|-----------------|--------|----------|--|
|--------------------------|----------------------|-----------------|--------|----------|--|

## 2. To filter the types of payments that you want to view, use the **Type** drop down menu.

| Submitted On 🔻 | Submitted By | Amount     | Туре  | Invoice      | Transaction Type  | Status    | Transa MREGN |
|----------------|--------------|------------|-------|--------------|-------------------|-----------|--------------|
| 1/12/2014      | SSCOTT       | \$898.45   | TAFBI | TAF2739-0096 | Credit Card       | Processed |              |
| 0/09/2014      | sscott       | \$500.00   | CRDRG |              | Refund            | Processed | EBILL14828   |
| 0/09/2014      | sscott       | \$500.00   | CRDRG |              | Refund            | Processed | EBILL14827   |
| 7/02/2014      | Sscott       | \$2,813.74 | TRACE | TRC0197022   | Credit Card       | Processed | EBILL13530   |
| 07/02/2014     | Sscott       | \$1,613.19 | CRDRG |              | Bank Account(ACH) | Processed | EBILL13529   |

## View Invoice History

Users can review the Invoice History for E-Bill payments at any time.

1. Select the Invoice History tab.

Invoices paid via E-Bill will display

| Open Invoices / Accounts   Transaction Activity   Invoice History   Alerts   Settings |
|---------------------------------------------------------------------------------------|
|---------------------------------------------------------------------------------------|

2. To filter the types of invoices that you want to view, use the Invoice Type drop down menu

| Open Invoices / Accounts   Payment Activity   Invoice History   Settings |          |           |         |                |            |                |              |
|--------------------------------------------------------------------------|----------|-----------|---------|----------------|------------|----------------|--------------|
| Invoice History                                                          |          |           |         |                |            | Invo           | ice Type All |
| Invoice Type                                                             | Cust. ID | Invoice   | Details | Invoice Date 🔻 | Due Date   | Invoice Amount |              |
| TAFBI                                                                    | 0000     | TAF359701 |         | 05/23/2014     | 05/23/2014 | \$29.00        | \$0.00       |
| MTRCS                                                                    | 0000     | MTX203090 |         | 03/28/2014     | 03/28/2014 | (\$1,125.00)   | (\$1,125.00) |

#### Alerts

An Alert can be set to receive notification of new invoices, and/or when the invoice is past due.

1. Select the TAFBI Invoice link in the Navigation Panel.

**NOTE:** Only those Alerts to which the user is entitled are displayed. Your alerts may vary based upon entitlement.

The Alert Settings for TAFBI Invoice displays.

| Open Invoices / Accounts   Tra | Home Fo   | vrms & Filings    Web CRD    IARD    Firm Profile   E-E<br>y   Invoice History   Alerts   Settings | Bill User Administration User Guide FAQ Help |
|--------------------------------|-----------|----------------------------------------------------------------------------------------------------|----------------------------------------------|
| Alerts                         | Alert Set | ings for Trading Activity Fee (TAFBI)                                                              | Alerts will be sent to                       |
| Subscription Settings          | Enable    | Alert Description                                                                                  |                                              |
| Flex-Funding Account           |           | New invoice is available 🥖                                                                         |                                              |
| Invoices                       |           | Invoice is past due 1 day(s) 🥑                                                                     |                                              |
| MREGN                          | Update    | ก                                                                                                  |                                              |
| MTRCS                          | <u> </u>  |                                                                                                    |                                              |
| TAFBI                          |           |                                                                                                    |                                              |
| General Settings               |           |                                                                                                    |                                              |
| Alert History                  |           |                                                                                                    |                                              |
| Active Subscription & History  |           |                                                                                                    |                                              |

- 2. Select the checkbox(es) to enable the Alert(s) for the invoice.
- 3. Click the **Update** button.

A confirmation message displays.

| essage fr | from webpage                                                                                                    | ×     |
|-----------|----------------------------------------------------------------------------------------------------|-------|
| ?         | Are you sure you would like to save your settings?<br>Click 'OK' to save settings or click 'Cancel' to stay on the current pa | age.  |
|           | OK Ca                                                                                                    | ancel |

4. Click the **OK** button.

A confirmation page displays. An e-mail notification is sent when the criteria are met.

# Settings

In this section, the values are set to receive paper invoices.

**NOTE:** FINRA does not automatically mail out paper invoices to firms. To receive invoices, the firm must opt-in by selecting the desired **Invoice Type(s) located** under the **Settings** tab.

1. Select the **Settings** tab.

| Open Invoices / Accounts | Transaction Activity | Invoice History | Alerts | Settings |  |
|--------------------------|----------------------|-----------------|--------|----------|--|
|                          |                      |                 |        |          |  |

- 2. Click the checkbox(es) for the **Invoice Type(s)**.
- 3. Click Save.

| Home Forms & Filings Web CRD IARD Firm Profile E-Bill User Administration             |                         |
|---------------------------------------------------------------------------------------|-------------------------|
| Open Invoices / Accounts   Transaction Activity   Invoice History   Alerts   Settings | User Guide   FAQ   Help |
| Settings                                                                              |                         |
| Please select to enable paper invoices for the following invoice types                |                         |
| Invoice Type                                                                          |                         |
| Z Arbitration/Mediation (MATRICS)                                                     |                         |
| GIA/PA (MREGN)                                                                        |                         |
| Trade Reporting and Compliance Engine (TRACE)                                         |                         |
| ☑ Frading Activity Fee (TAFBI)                                                        |                         |
| Save                                                                                  |                         |